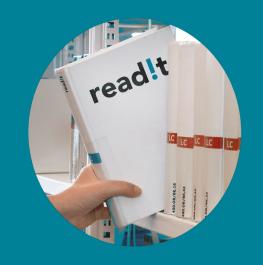

# Tips and Tricks How to use read!t even better

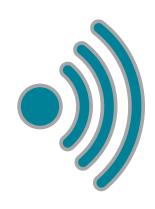

#### **ACTIVATE VPN**

In order to be able to access online resources of the WU library, the **VPN client (Global Protect)** must be activated.

### **CREATE NOTES**

You can add short **private notes** to each resource and put important thoughts in the right place. This notes are only visible for you!

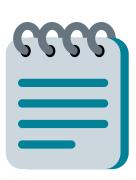

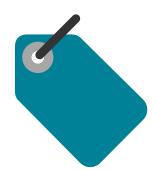

# **DIGITIZATION REQUEST**

With the **digitization request** tag, you can send a request to our library team, if a desired resource can be digitized page by page or chapter by chapter. If this is possible, we will make the scan available via a link directly on your read!t-list.

#### **EXPORT LIST**

Export selected lists to a Word document, a PDF file or in a RIS format. Then you can also print it out, send it, share it or use it in your reference management program.

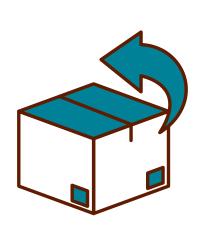

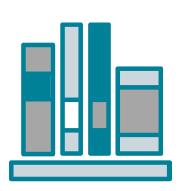

## **MY COLLECTION**

Build your own collection of literature and resources. My Collection is the ideal collection space for interesting and helpful resources – for future courses, research projects or for other purposes.

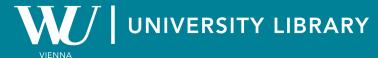